# TECHNICAL GEEKERY TIPS

JULY 2008 ISSUE 7, YEAR 1

#### Microsoft Word

Do you want to open a document in Word and save it as another file but are afraid that you will accidentally save over the original? Here's an easy way to prevent you from doing this.

Start Word and choose File>Open. Find the file you want, then click the little teeny arrow next to the Open button. (See below if you aren't sure.) Then choose Open As Copy. You can then save it with another name (if you remember!)

| File <u>n</u> ame: | •                                                          | <u>O</u> pen |
|--------------------|------------------------------------------------------------|--------------|
| Files of type:     | All Word Documents (*.doc; *.doc*; *.dot; *.htm; *.html; ▼ | Cancel       |

## Internet Explorer <sub>Version</sub> 7

Although this feature isn't as useful as it is in Firefox, IE can read RSS feeds, a sort of news updater thingy that allows you to read current content quickly. When you browse to an RSS-enabled website, Internet Explorer's "green wave" icon lights up. (See screenshot below.) To subscribe, you can click it. When the resulting web page loads, choose Subscribe To This Feed at the top of the page. You can now view it on the Feeds tab in your Favorites Center (the star in the upper-left corner of IE.)

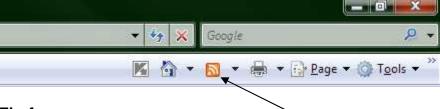

#### Firefox

Well, you can also read RSS feeds, just like IE users. But Firefox's way is a little bit simpler, in my opinion. To subscribe to a feed, go to the site that provides the feed. When browsing to a site that supports RSS, an icon exactly like IE's will appear. However, it will appear at the right of the address bar instead. When clicked, Firefox will display a page showing the contents of the RSS feed (well, not exactly, but you can think of it that way). Make sure that Live Bookmarks is selected (it's the default) and choose Subscribe Now. Choose OK and your new feed should be shown as a Live Bookmark on the Bookmarks toolbar. See the screenshot below. If you don't have the Bookmarks toolbar enabled, simply choose View>Toolbars>Bookmarks Toolbar.

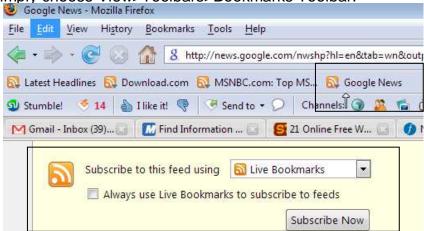

### Windows

## New Way of Typing

Have you ever heard of the Dvorak keyboard layout? Well, most people haven't. It is a system that completely rearranges the keys into a more logical layout than the more common QWERTY keyboard, which, after all, was created to slow typists down (to stop typewriters from jamming). It claims to be faster, more comfortable, easier, and much less likely to cause injuries. I have already discovered that it is definitely more comfortable, but I have not been using it for long enough to decide on a final review.

The preceding paragraph (but not this sentence) was typed using the Dvorak layout, however, it took me 15 minutes to do because I have not practiced that much yet.

## **General Internet**

I always hate advertising for other companies. Even more, I hate making it seem like I think my ideas are always the best ever. (And now, I also hate running the same article two months in a row!) But even so, I will go on with this article.

I have recently created a forum that allows people to post minor problems with their computers that don't require immediate action. This has three advantages: one, it allows anyone to attempt to help you (and many people have a better chance of answering than just one); two, it is simple to use; and three, you don't have to deal with calling somebody on the phone who knows much more than you but thinks you are a total idiot.

Unfortunately, nobody seems to be using it (at least as of this writing). So next time you have a small problem with your computer, I would greatly encourage you to log on to my website, http://technicalgeekery.makeforum.org. click the Forums link, and post your problem. To get an account (which shows you what articles are new and allows you to post), click the Register link at the top of the page. The signup takes about a minute, unless you actually try to fill in all the blanks.

## **Announcements**

Report difficulties, technical problems, and/or factual problems with this newsletter to

soren.bjornstad@gmail.com.

Do you have any friends who you think would like this newsletter? Have them send me an email and ask to be added to my mailing list. If you wish to unsubscribe, you can click the link in the email.

I am sorry about sending this newsletter so late in the month. It usually comes toward the beginning. although there really isn't an official publication date. I forgot at the beginning and then went on vacation. Don't be surprised if you get another newsletter in only a couple of weeks!